# DAWAN

## Plande la formation

## [www.dawa](https://www.dawan.fr)n.fr

# Formation Excel : Initiation

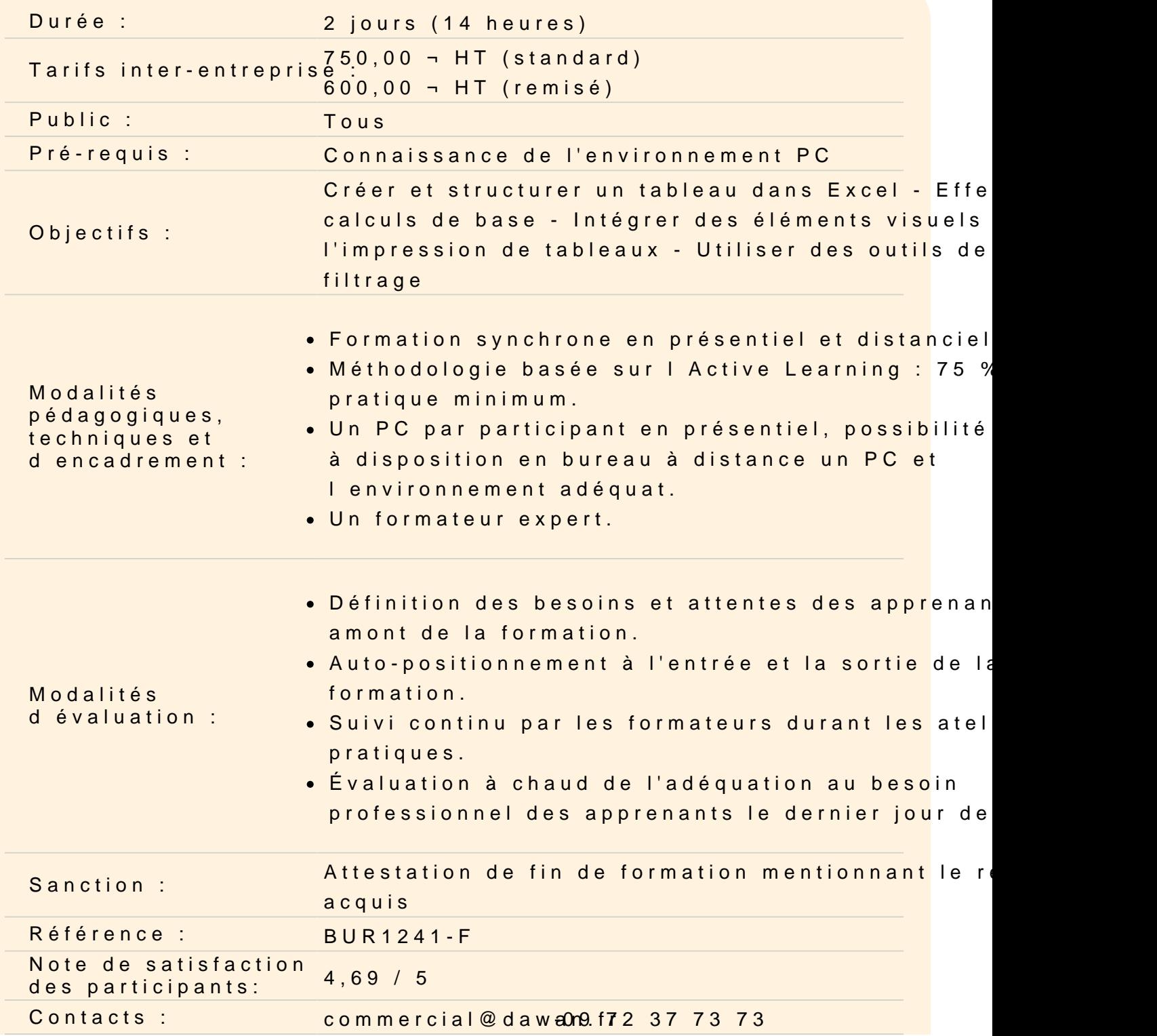

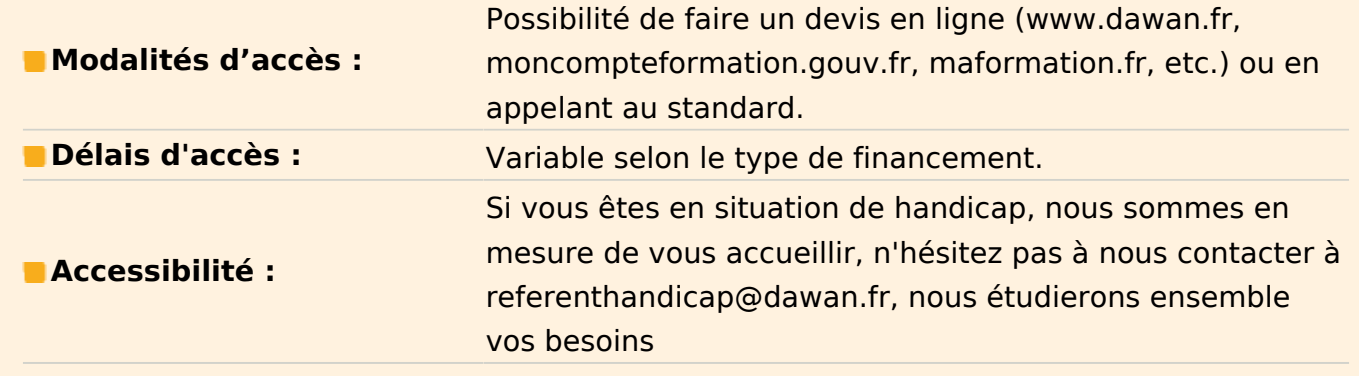

#### **Découvrir Excel**

Présentation d'Excel et des autres outils de la suite Office Exemples de réalisation avec Excel

## **Prendre en main le logiciel**

Description de l'interface (Ruban, Barre d'outils Accès Rapide, etc.) Structure d'un fichier (classeurs, feuilles et cellules) Créer un classeur

## **Gérer l'affichage dans son classeur**

Les modes d'affichage disponibles Afficher / masquer un classeur Effectuer un zoom

#### **Gérer les feuilles de calculs**

Ajout d'une feuille au classeur Renommer une feuille Déplacer une feuille (sur un même classeur ou dans un autre) Identifier une feuille grâce à une couleur d'onglet

#### **Travailler avec les cellules**

Les différentes façons de sélectionner des cellules Insérer des lignes et des colonnes Afficher ou masquer des informations dans une colonne / Ligne Modifier la hauteur et la largeur des lignes / colonnes

#### **Appliquer un format aux cellules**

Mettre en forme le contenu d'une cellule (police, couleurs...) Appliquer des bordures Gérer l'alignement dans une cellule Fusionner plusieurs cellules Appliquer un format de cellule

#### **Les opérations de base**

La barre de formules Formule de calcul simple (L'addition, la multiplication…) L'intérêt des parenthèses Créer des zones nommées et les intégrer aux formules Fonctions de base (SOMME, MOYENNE, MAX…) Appliquer un calcul sur toute une colonne **Atelier : Réalisation d'un tableau simple**

## **Intégrer des illustrations**

Insérer des images (locales ou en ligne) Ajouter et modifier des formes Accéder et modifier les paramètres des objets

#### **Utiliser des SmartArt**

Insérer un SmartArt (organigramme, Liste…) Enrichir un SmartArt Modifier l'aspect du SmartArt Mettre en forme un SmartArt **Atelier : Réalisation D'une présentation avec l'utilisation de formes et un SmartArt**

## **Imprimer un tableau**

Gérer la mise en page (marges, entête et pied de page, etc.) Mettre à l'échelle son tableau Gérer manuellement les sauts de page Définir une zone d'impression Définir les options d'impression puis imprimer **Atelier : Réalisation d'une mise en page d'une liste de donnée**

#### **Gérer une liste de données (Tableau)**

Figer les volets d'un tableau Appliquer un tri sur une ou plusieurs colonnes Modifier les options de tri Appliquer des filtres sur un tableau

## **Passage de la certification (si prévue dans le financement)**